Investigadores

SISTEMA DE INFORMACIÓN<br>DE SALUD

# **Manual de descripción para el repositorio del directorio de investigadores del Sistema Nacional de Información en Ciencias de la Salud**

**Centro Nacional de Información de Ciencias Médicas Septiembre 2019**

1

# **Manual de descripción para el repositorio del directorio de investigadores del Sistema Nacional de Información en Ciencias de la Salud (investigadores.sld.cu).**

*Confeccionado por: MSc. Ileana Armenteros Vera (Departamento Docencia e Investigaciones. Centro Nacional de Información de Ciencias Médicas)*

El Directorio de Investigadores es un elemento del Portal de Investigaciones del Sistema Nacional de Información en Ciencias de la Salud que reúne una serie de campos que deben ser llenados por los documentalistas que trabajarán en el completamiento de esta herramienta.

# **Los documentalistas deben seguir los siguientes pasos para incluir dicha información:**

- I. Crearse una cuenta en el sitio <http://investigadores.sld.cu/>
- II. Recibir por correo la confirmación de su registro para activar la cuenta.
- III. Comenzar el registro de investigadores
	- a. Iniciar una sesión de trabajo, consignando usuario y contraseña.
	- b. Adicionar investigador, completando los datos del formulario, según Manual de Descripción de campos u orientándose con el signo de interrogación que está en cada campo para que se despliegue la ayuda.
	- c. Para concluir Presionar el botón Adicionar
	- d. En el transcurso de 24 h será publicada esta información, una vez que sea revisada por el responsable del sitio

Para lograr ver esas definiciones debe accionar en el signo de interrogación de cada campo.

### **DATOS GENERALES**

1. Nombres y apellidos:

Instrucciones para el llenado del campo:

Tomar el dato directamente del carné de identidad del investigador, si es posible, ya que este dato es el elemento imprescindible de este recurso que es precisamente para el registro de los investigadores del Sistema Nacional de Información en Ciencias de la Salud. Si el investigador tiene dos nombres, se consignan los dos nombres. Ej. El investigador se llama "**Juan Ramón Valdés Martínez**". No "Juan R. Valdés Martínez" ni "Juan Valdés Martínez"

2. Institución – Departamento

### Instrucciones para el llenado del campo:

Consignar el nombre de la institución tal y como aparece en la resolución que nombra a la institución como tal seguido por "espacio" "guion" "espacio" en caso de que el investigador trabaje en un departamento, y lo mismo, si además trabaja en un grupo de manera jerárquica. Ej. "Centro Nacional de Información de Ciencias Médicas - Departamento Biblioteca Médica Nacional", otro ejemplo puede ser "Centro Nacional de Información de Ciencias Médicas - Departamento Servicios Especiales - Grupo Portal y Comunicación", y otro "Centro Nacional de Información de Ciencias Médicas - Editorial de Ciencias Médicas - Departamento de Revistas".

3. Correo electrónico

### Instrucciones para el llenado del campo:

Describir en este campo la dirección profesional de correo electrónico que posea el investigador. Ej. aaaaaa@infomed.sld.cu.

4. Formación profesional

### Instrucciones para el llenado del campo:

A partir de información suministrada por el Ministerio de Educación Superior, el sitio tiene un listado de las carreras que se han desarrollado a través de los años divididas en las categorías de Arte; Ciencias Agropecuarias; Ciencias Económicas; Ciencias Médicas; Ciencias Naturales y Matemática; Ciencias Pedagógicas; Ciencias Sociales y Humanísticas; Ciencias Técnicas; Cultura Física; Diseño; Relaciones Internacionales; y Tecnologías y Ciencias Aplicadas, que a su vez están

subdivididas por las diferentes especialidades. Para completar este campo solo debe accionar en **"BUSCAR"** y se despliega la información en la que marcará con un check mark la que se corresponda con la formación profesional del investigador. La razón para esto es que en el Sistema Nacional de Información en Ciencias de la Salud hay un amplio espectro de profesionales de diferentes ramas incorporados. En caso de tener un investigador graduado de alguna carrera universitaria que no se encuentre en el listado informar a la MSc. Ileana Armenteros Vera [\(ily@infomed.sld.cu\)](mailto:ily@infomed.sld.cu) para agregarla. Se anexa al documento el listado en cuestión. (Anexo 1)

5. Especialidad Médica.

#### Instrucciones para el llenado del campo:

En este campo se consigna si el investigador tiene una especialidad médica. La especialidad es una formación académica de postgrado. Una especialidad médica son los estudios cursados por un graduado o licenciado en Medicina en su período de posgrado, que derivan de un conjunto de conocimientos médicos especializados relativos a un área específica del cuerpo humano, a técnicas quirúrgicas específicas o a un método diagnóstico determinado. En el contexto del Sistema Nacional de Salud, los investigadores que tributan a los temas de gestión de información y el conocimiento, en ocasiones, son graduados de Medicina y, por lo tanto, tienen, además de su terminación de grado tiene además categoría de especialistas. Este campo es para consignar si el investigador registrado tiene alguna otra especialidad médica. Para completar los datos en este campo solo debe accionar en "**BUSCAR**" y se despliega la información en la que marcará con un check mark la que se corresponda con las especialidades médicas aprobadas. En caso de tener un investigador con alguna especialidad que no se encuentre en el listado informar a la MSc. Ileana Armenteros Vera [\(ily@infomed.sld.cu\)](mailto:ily@infomed.sld.cu) para agregarla. Se anexa al documento el listado en cuestión. (Anexo 2)

6. Maestría

Instrucciones para el llenado del campo:

En este campo se consigna si el investigador tiene una maestría. Ambos son formaciones académicas de postgrado. La maestría es una formación académica de postgrado. Una maestría es la finalización del estudio de postgrado en un campo relacionado con la ciencia o tecnología. En el contexto del Sistema Nacional de Salud, los investigadores que tributan a los temas de gestión de información y el conocimiento son graduados de diferentes carreras y por lo tanto tienen, además de su terminación de grado, categoría de Máster como parte del posgrado. Este campo es para consignar si el investigador registrado es master. Para completar los datos en este campo solo debe accionar en "**BUSCAR**" y se despliega la información en la que marcará con un check mark la que se corresponda con las maestrías existentes en Cuba. En caso de tener un investigador que es master en algún tema que no se encuentra en el listado informar a la MSc. Ileana Armenteros Vera [\(ily@infomed.sld.cu\)](mailto:ily@infomed.sld.cu) para agregarla. Se anexa al documento el listado en cuestión. (Anexo 3)

#### 7. Grado Científico

#### Instrucciones para el llenado del campo:

Doctor es el conjunto de estudios necesarios para conseguir este grado. Se organiza en un bienio de docencia y algunos años más para hacer la investigación. En Cuba se establecen como grados científicos los de Doctor en Ciencias. En Cuba se establecen como grados científicos los de Doctor en Ciencias Químicas, Ciencias Médicas, Agrícolas, Pedagógicas, etc) y el grado de Doctor en Ciencias. El primero, se otorga a los graduados universitarios que contribuyan significativamente al desarrollo de su especialidad y satisfaga a plenitud los requisitos y las evaluaciones correspondientes a los programas que se establezcan, dentro de un proceso que culmina con la defensa de una tesis donde debe poner de manifiesto un determinado grado de madurez científica, profundo dominio teórico y práctico en el campo del conocimiento de que se trate y que contenga la exposición del resultado alcanzado por el graduado universitario en su especialidad. El segundo grado científico, o de Doctor en Ciencias, se otorga a los doctores en ciencias de

determinada especialidad que hayan realizado un trabajo de alto nivel de especialización en el campo del conocimiento al que se dediquen, con la defensa ante un tribunal competente, de una tesis que contenga la solución y generalización de un problema de carácter científico que constituya un aporte a la rama del conocimiento de que se trate. Con todo esto podemos decir que el grado científico está compuesto por "**Doctor en Ciencias**" o, por ejemplo "**Doctor en Ciencias de la Salud"**. Para completar los datos en este campo solo debe accionar en "**BUSCAR**" y se despliega la información en la que marcará con un check mark la(s) que se corresponda con los grados científicos.

En caso de tener un investigador Doctor en Ciencias de alguna especialidad que no esté en las ya incluidas informar a la MSc. Ileana Armenteros Vera [\(ily@infomed.sld.cu\)](mailto:ily@infomed.sld.cu) para agregarla.

8. Categoría Docente

#### Instrucciones para el llenado del campo:

Según Resolución No. 85 del 13 de julio de 2016 las categorías establecidas para la organización del trabajo del personal docente en los centros de educación superior son tres categorías principales (Profesor Titular, Profesor Auxiliar y Profesor Asistente); una categoría docente transitoria (Instructor); una categoría docente complementaria (Auxiliar Técnico de la Docencia (ATD)); dos categorías docentes especiales : Profesor Emérito y Profesor Invitado; y una condición docente especial: Profesor Consultante. Para completar este campo solo debe accionar en "**BUSCAR**" y se despliega la información en la que marcará con un check mark la que se corresponda con la categoría docente que ostente el investigador. No necesariamente un investigador debe tener categoría docente. Debe observar que al marcar donde corresponda la Categoría Docente Especial tiene dos subdivisiones (Profesor Emérito y Profesor Invitado) por clasificarse ambas como ello y en la Categoría Principal tiene tres subdivisiones (Profesor Titular, Profesor Auxiliar y Profesor Asistente) por la misma razón en este caso.

9. Categoría de Investigación Instrucciones para el llenado del campo: En la investigación hay cuatro categorías básicas y dos categorías científicas especiales. Las básicas son: Investigador Titular; Investigador Auxiliar; Investigador Agregado; y Aspirante a Investigador. Las científicas Especiales son: Investigador de Mérito e Investigador Colaborador. Este es un campo que debe ser llenado siempre pues solo teniendo estas categorías es que existe la condición de investigador. Para completar este campo solo debe accionar en "**BUSCAR**" y se despliega la información en la que marcará con un check mark la que se corresponda con la categoría de investigación que ostente el investigador.

10.No. ORCID Investigador

#### Instrucciones para el llenado del campo:

Código alfanumérico, no comercial, que identifica de manera única a científicos y otros autores académicos. Ej [https://orcid.org/0000-0003-](https://orcid.org/0000-0003-2235-4777) [2235-4777](https://orcid.org/0000-0003-2235-4777)

11.Provincia y Municipio

#### Instrucciones para el llenado del campo:

Se consigna la Provincia y Municipio donde trabaja la persona. Para completar este campo solo debe accionar en "**BUSCAR**" y se despliega la información en la que marcará con un check mark la que se corresponda con la Provincia y el Municipio donde trabaje el investigador. Se anexa al documento el listado de las provincias con sus correspondientes municipios. (Anexo 4)

#### 12.Curriculum Vitae

#### Instrucciones para el llenado del campo:

Currículum vitae es el texto en el que se exponen de manera breve y exacta los datos biográficos, estudios y experiencia profesional, honores o cargos de una persona. Este campo da la posibilidad de subir a la herramienta el curriculum vitae entregado por el investigador al documentalista de la base, ese documento debe estar en pdf. En ese mismo campo hay un espacio para subir la foto de dicho investigador.

#### **TELÉFONOS**

13.Oficina

#### Instrucciones para el llenado del campo:

Describir en este campo el número del teléfono fijo que posea el investigador en su oficina. Ej. 78331743

14.Personal:

#### Instrucciones para el llenado del campo:

Describir en este campo el número del teléfono personal que posea el investigador en su domicilio. Ej. 78332417

15.Celular

Instrucciones para el llenado del campo:

Describir en este campo el número del teléfono móvil que posea el investigador. Ej. 52489700

#### **ASOCIADO A:**

16.Banco de problema:

#### Instrucciones para el llenado del campo:

Se define como banco de problema aquellas situaciones en las cuáles se necesita una investigación para solucionar la dificultad que se está presentando para el logro del trabajo, pero desde la óptica de una investigación. En cada institución es necesario hacer el levantamiento de esas situaciones por parte de las áreas de investigación para realizar proyectos de investigación o de intervención que den solución.

Resulta por tanto imprescindible acotar los problemas en el CWIS Banco de problemas (bancodeproblemas.sld.cu) para poder enlazar a los investigadores a los problemas en cuestión para que investigue sobre ellos y de soluciones.

Para el llenado de este campo se le deben mandar a la MSc. Ileana Armenteros Vera los problemas del banco de problemas por parte de la persona documentalista de cada institución para que se acoten en el listado y después cada uno de los documentalistas pueda enlazar los problemas de manera personal. Para ello debe enviar un mensaje a [ily@infomed.sld.cu.](mailto:ily@infomed.sld.cu) Después del envío e incorporados los problemas de la institución en cuestión solo es enlazar a los investigadores

17.Proyecto de Investigación.

Instrucciones para el llenado del campo:

A partir del Banco de Problemas se confeccionan los proyectos de investigación que van a dar solución. En cada institución es necesaria la confección de estos proyectos y designar a los investigadores que los estarán ejecutando.

Para el llenado de este campo se le deben mandar a la MSc. Ileana Armenteros Vera el listado de los proyectos de investigación por parte de la persona documentalista de cada institución para que se acoten en el listado y después cada uno de los documentalistas pueda enlazar los proyectos de manera personal. Para ello debe enviar un mensaje a [ily@infomed.sld.cu.](mailto:ily@infomed.sld.cu) Después del envío e incorporados los proyectos al listado solo es enlazar a los investigadores por parte del documentalista.

18.Resultados de investigación

Instrucciones para el llenado del campo:

Resultados de investigación en los que participó el investigador. Por lo regular estos resultados vienen en la ficha final de la investigación y los investigadores los poseen porque es la muestra de que la investigación terminó y cuáles son las tareas que él concluyó. Solo es teclear en el recuadro del campo.

Al final dar **Si** en **Publicar** y **Salvar**.

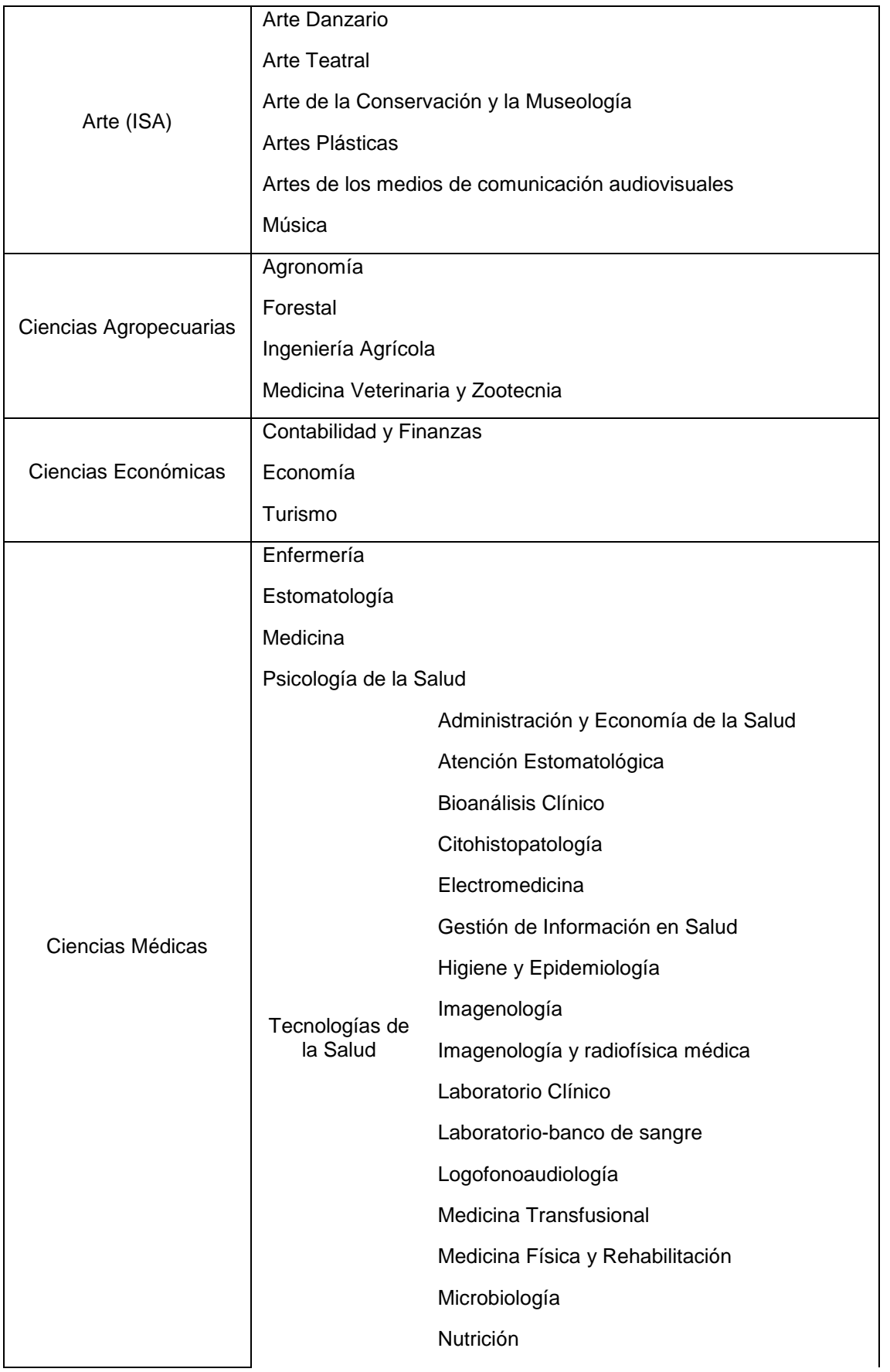

# **ANEXO 1.- Listado de formaciones profesionales**

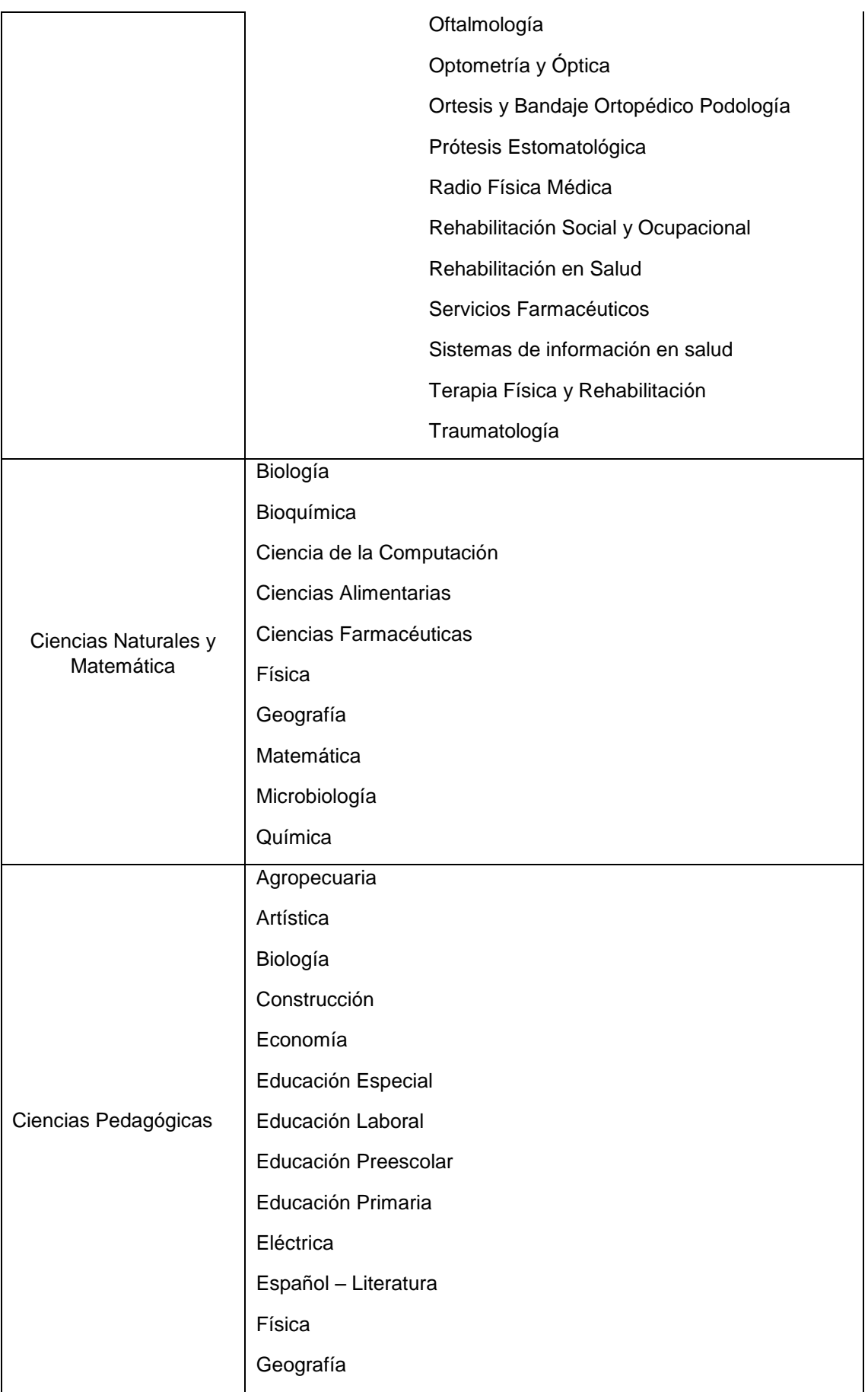

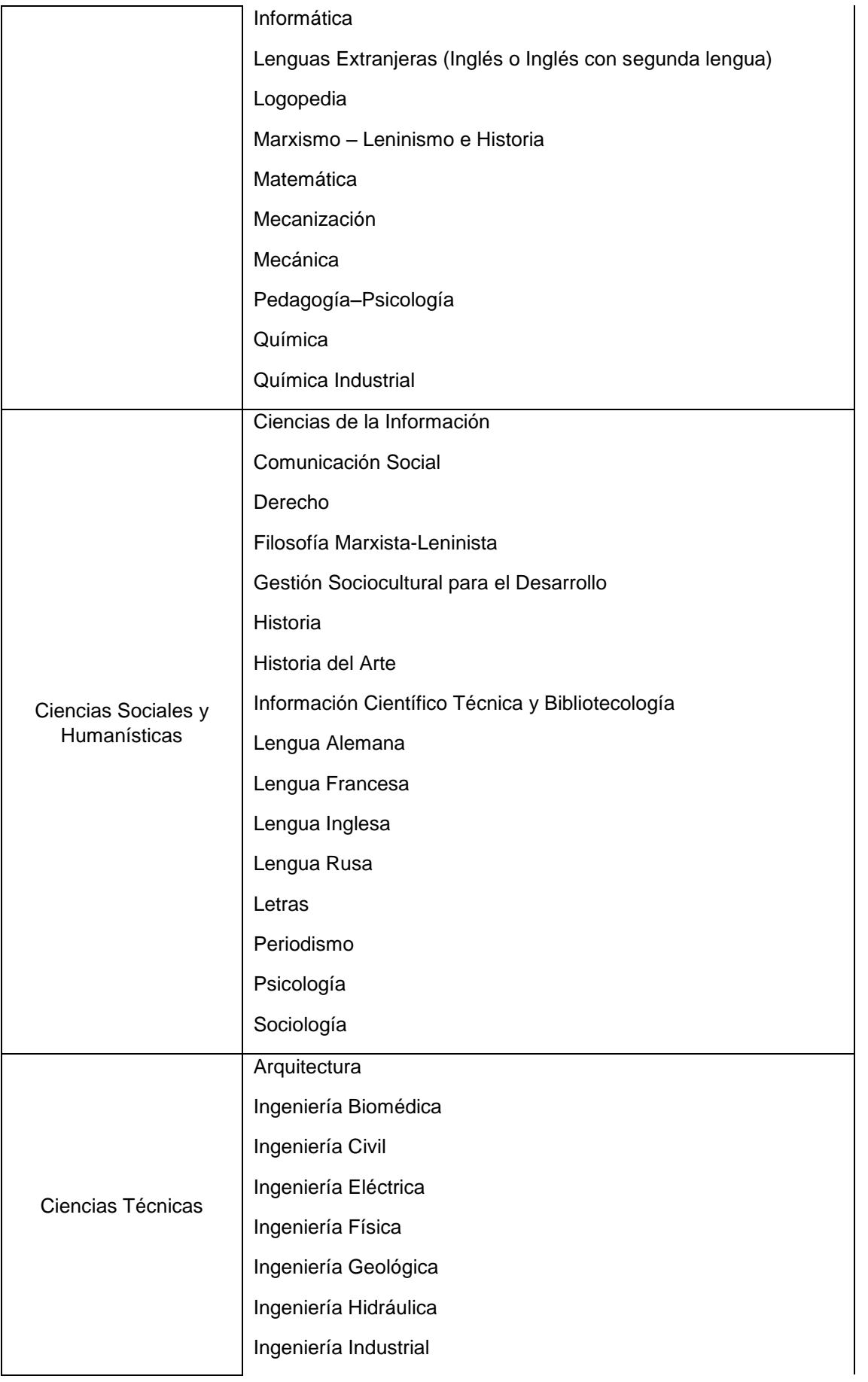

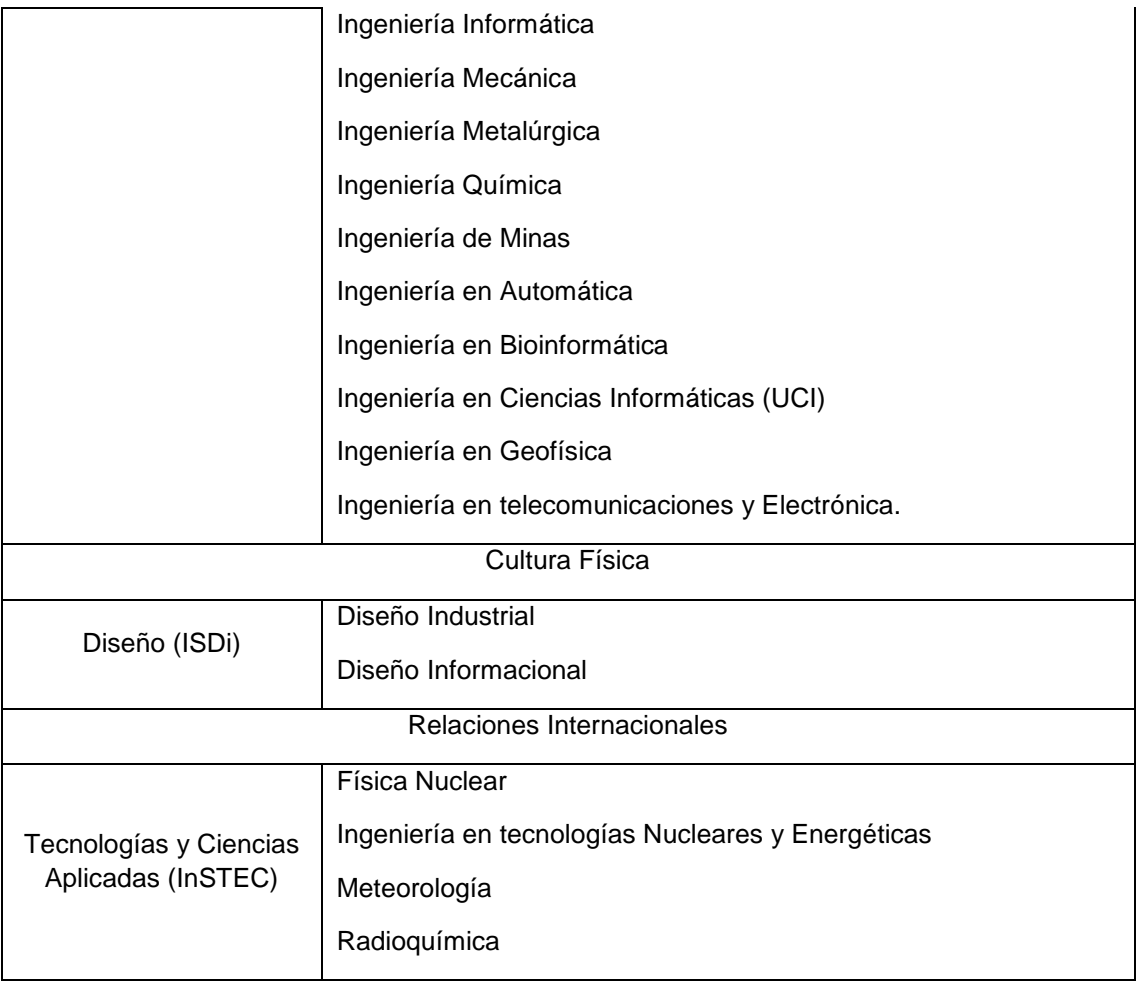

# **ANEXO 2.- Listado de Especialidades Médicas**

### **Especialidades Médicas**

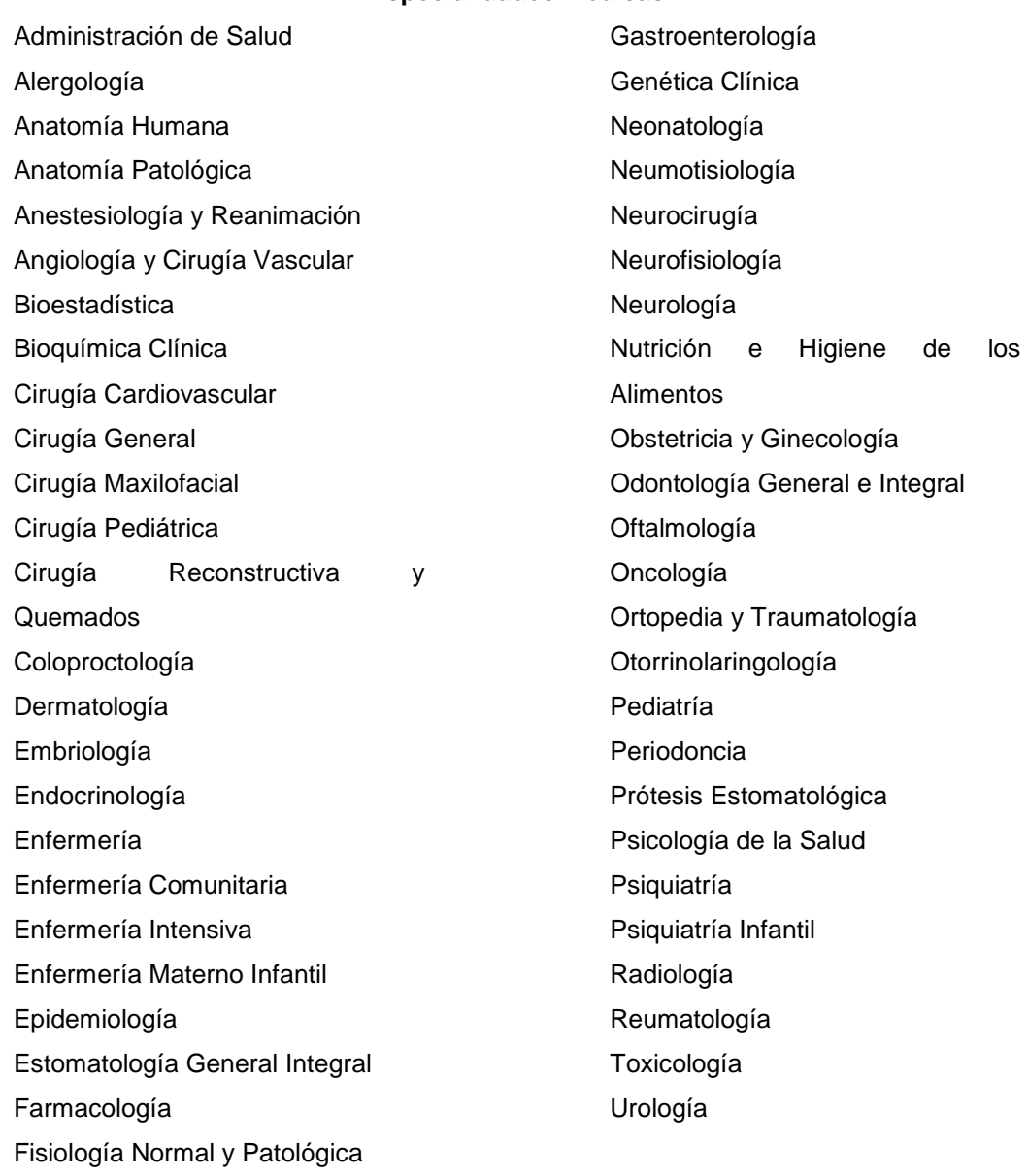

#### **ANEXO 3.- Listado de Maestrías**

#### **Maestrías**

Análisis y Control de Procesos Atención al Niño Atención Primaria de Salud Bacteriología y Micología Bibliotecología y Ciencia de la Información Bioquímica Calidad de software Calidad Total Ciencia de la Conservación del Patrimonio Construido Ciencias de la Comunicación Control Médico del Entrenamiento Derecho Internacional Humanitario Didáctica de las Ciencias Didáctica de las Lenguas extranjeras Didáctica del Español y la Literatura Dirección Diseño de Sistemas Electrónicos Economía de la Salud Educación Educación Matemática Educación Médica Educación tecnológica Enfermería Epidemiología Farmacia Clínica Farmacoepidemiología Gerencia de la Ciencia y la Innovación Gestión de la Calidad y Ambiental Gestión de la Formación y Desarrollo del Capital Humano Gestión de Proyectos Informáticos

Gestión de Recursos Humanos Humanidades Médicas Infectología y Enfermedades Tropicales Informática Aplicada Informática Avanzada Informática en Salud Informática Industrial y Automatización Ingeniería Industrial y Sistemas Ingeniería y Gerencia del Mantenimiento Investigación en Aterosclerosis Investigación en Servicios de Salud Las Tecnologías en los Procesos **Educativos** Longevidad Satisfactoria Medicina Militar Medicina Natural y Tradicional Modelación Matemática Aplicada a la Ingeniería Nuevas Tecnologías para la Educación **Odontogeriatría** Parasitología Preservación y Gestión del Patrimonio **Cultural** Procesos Formativos y Desarrollo Profesional Promoción y Educación para la Salud Psicología de la Salud Psiquiatría Salud Ambiental Salud Bucal Salud Mental Comunitaria Salud Pública Salud y Desastres

Salud y Envejecimiento

Sistemas de Comunicaciones y Telemática

Sistemas Digitales

Tecnología y Control de Medicamentos

Tecnologías de Apoyo a la Toma de Decisiones Empresariales

Urgencias Estomatológicas

Virología

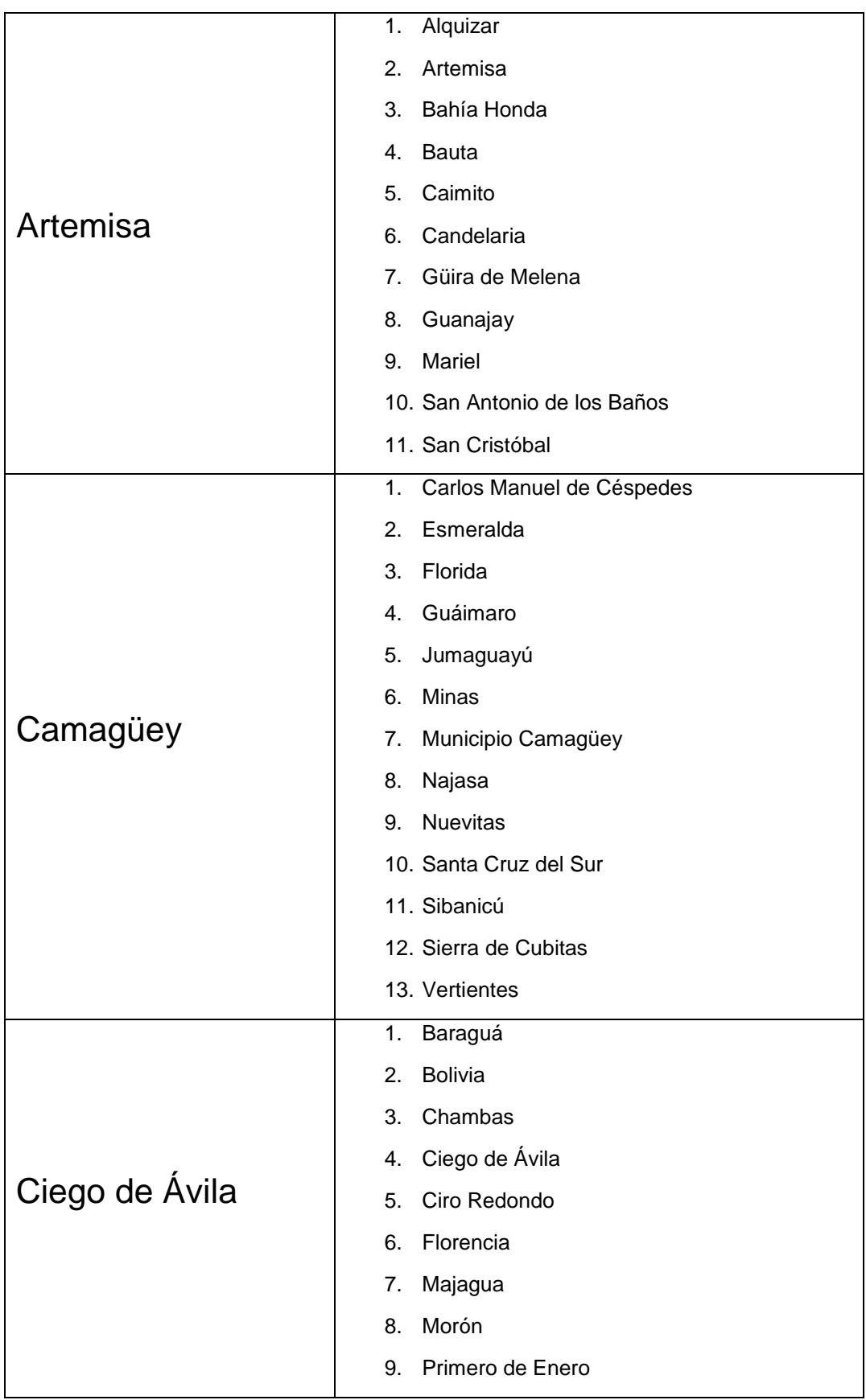

# **ANEXO 4.- Listado de Provincias y Municipios**

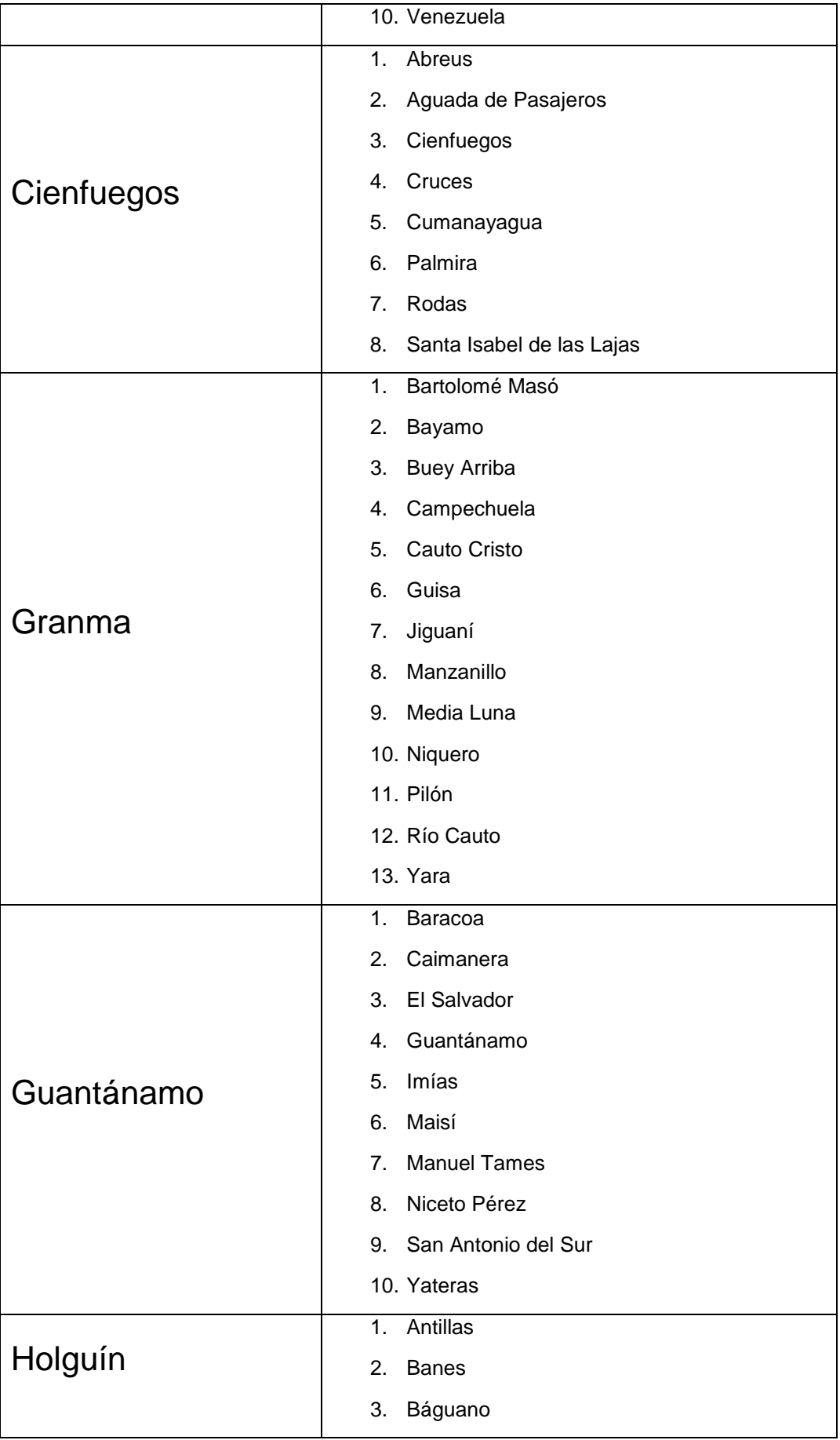

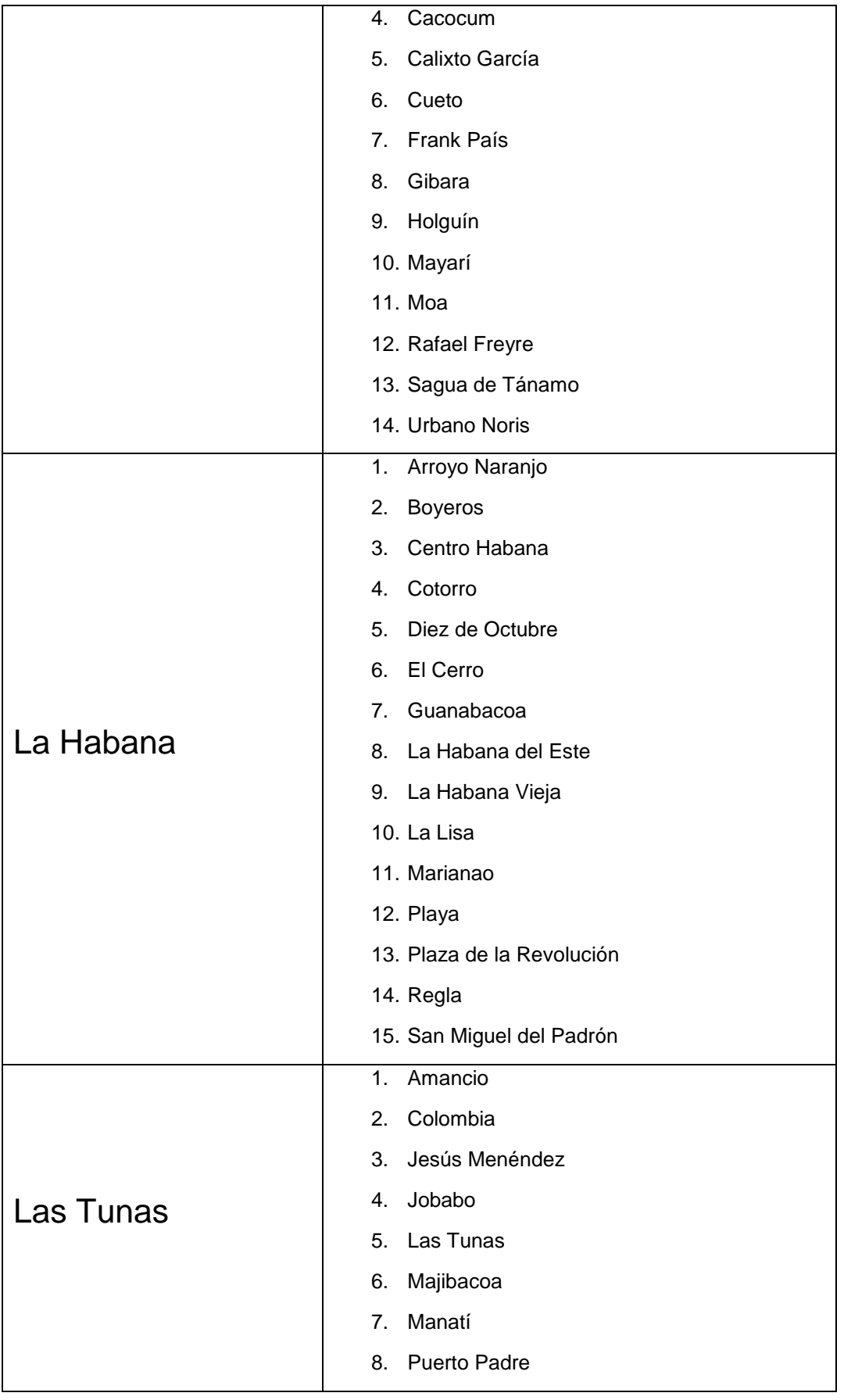

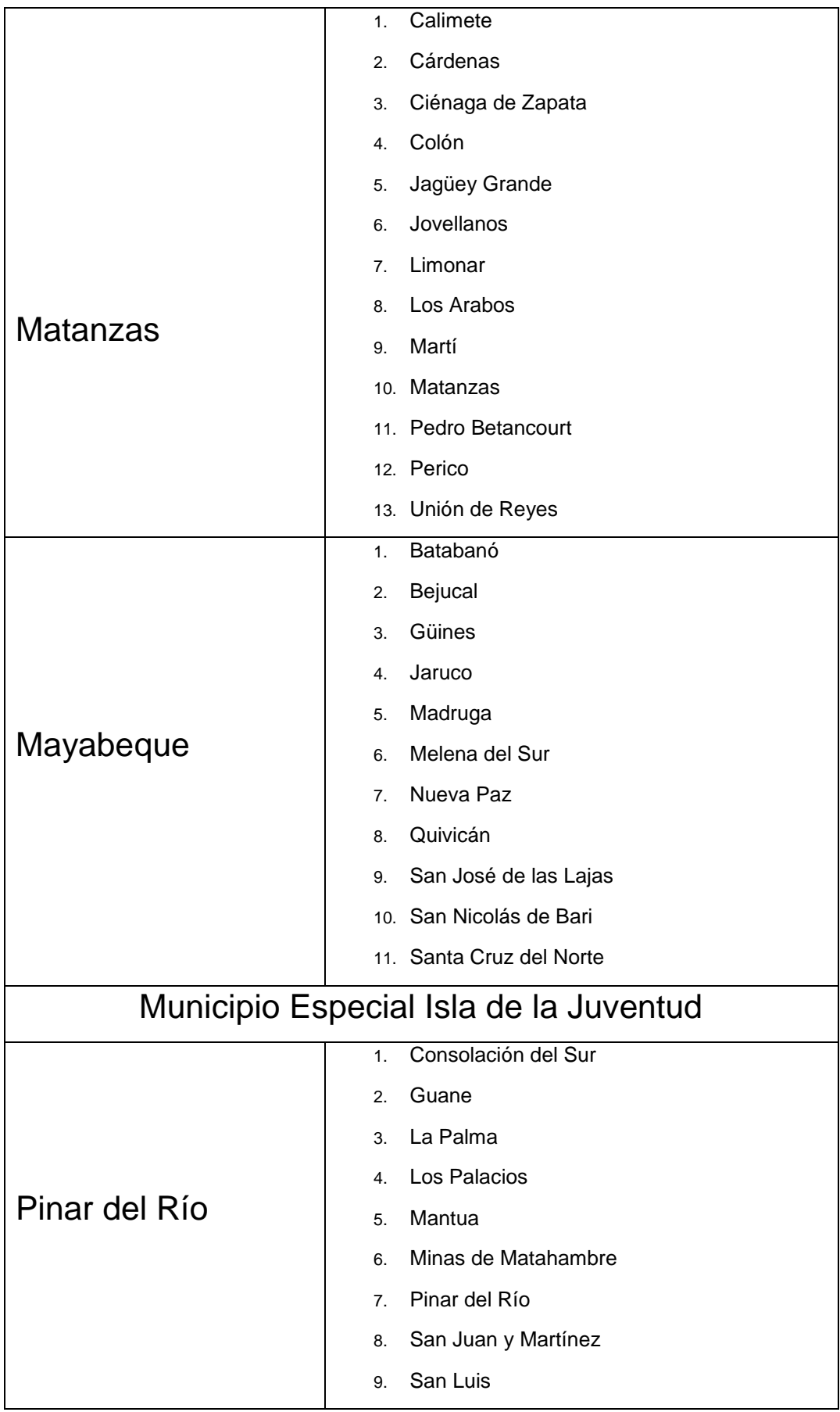

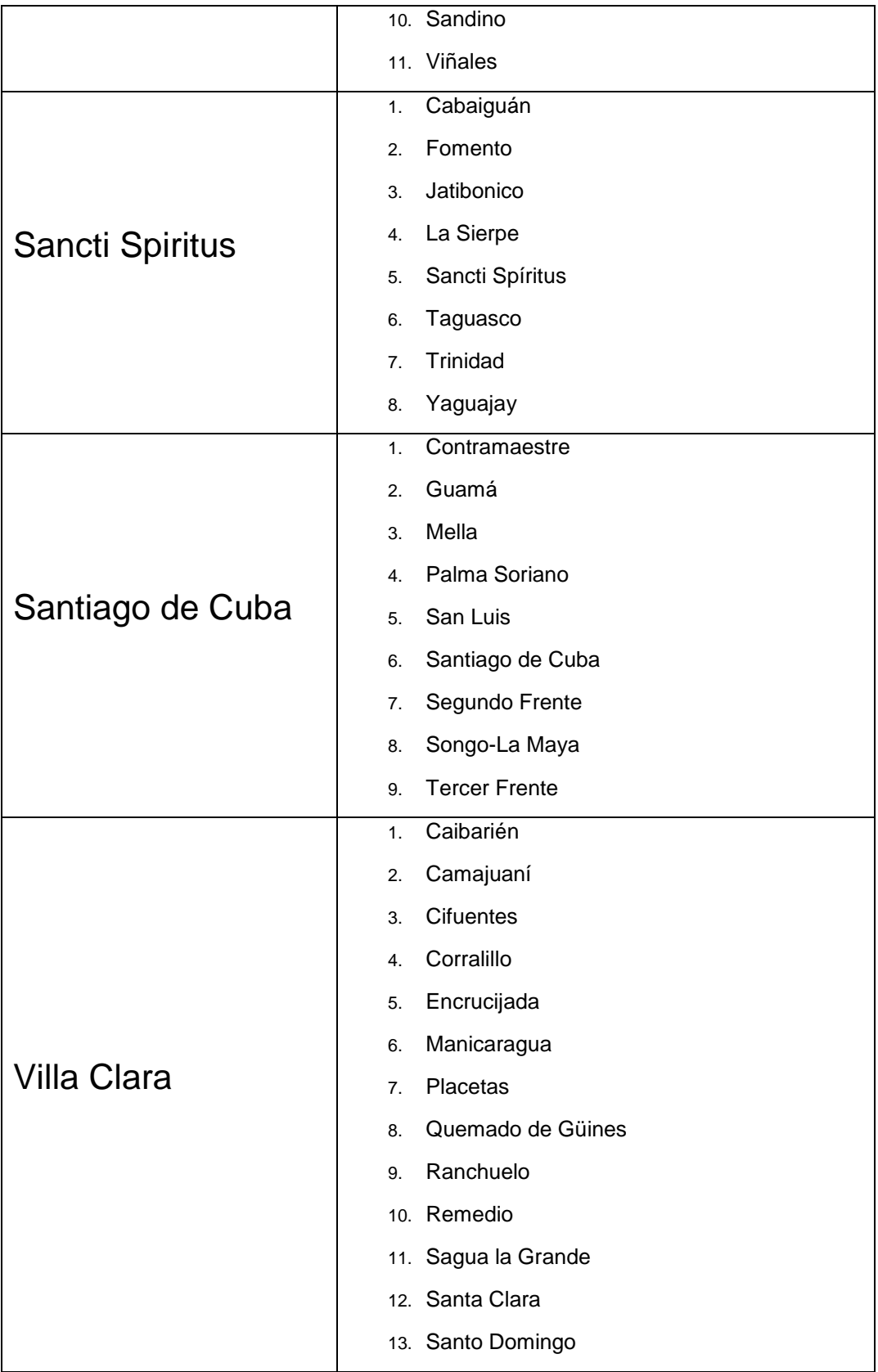